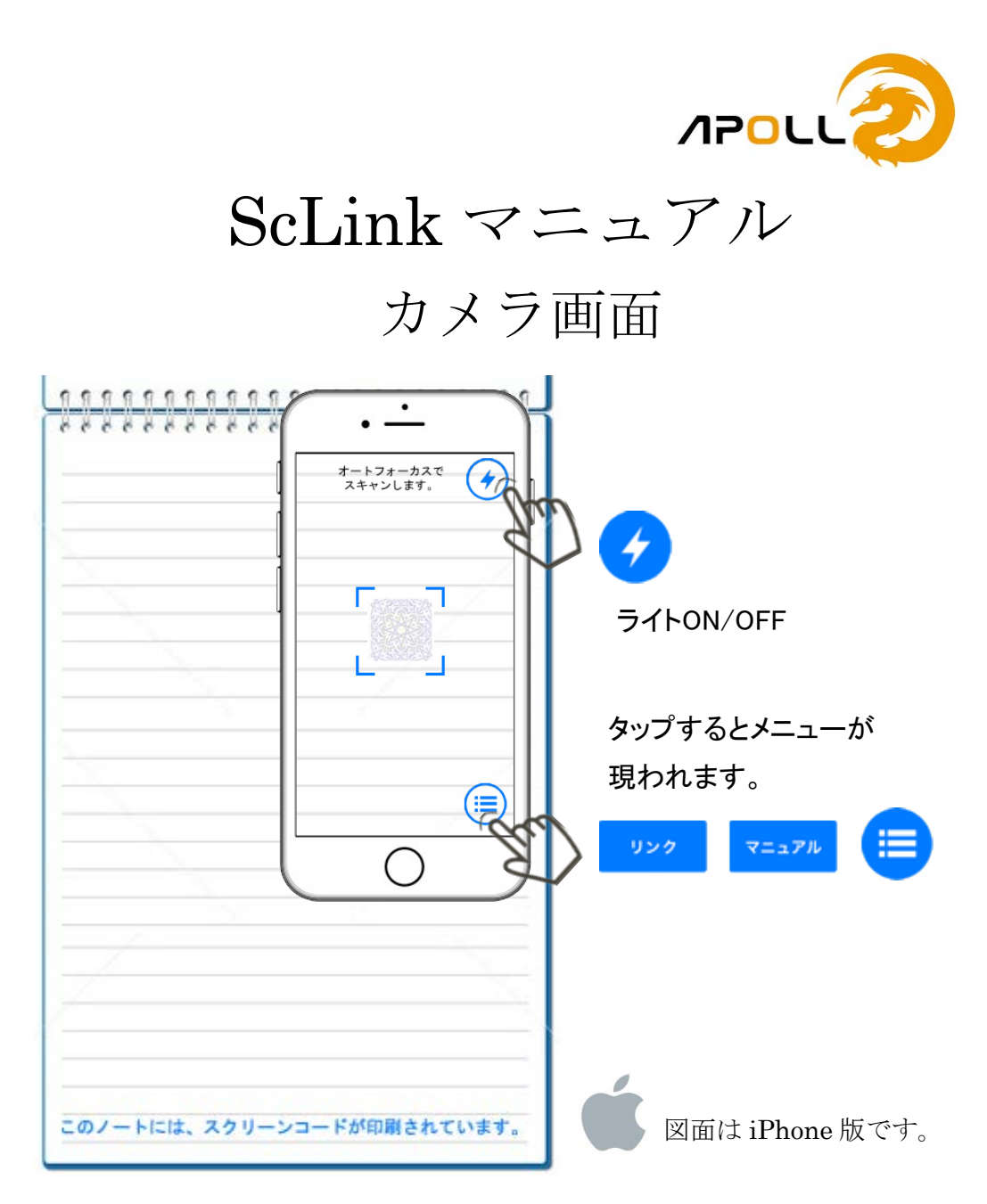

ScLink (スクリンク) スクリーンコードリーダーは、外部リンク されているスクリーンコードや既に登録済のスクリーンコードに アプリを起動してカメラをかざすと、登録されたコンテンツを 表示します。

また、ScLink(スクリンク)スクリーンコードリーダーは、登録 可能なスクリーンコードにスマホ内の画像や動画、URL などを リンク登録が行えます。

一度リンク登録したスクリーンコードは、リンク解除を行うまで スクリーンコードリーダーでコンテンツを繰り返し表示できます。

## リンク画面/マニュアル画面

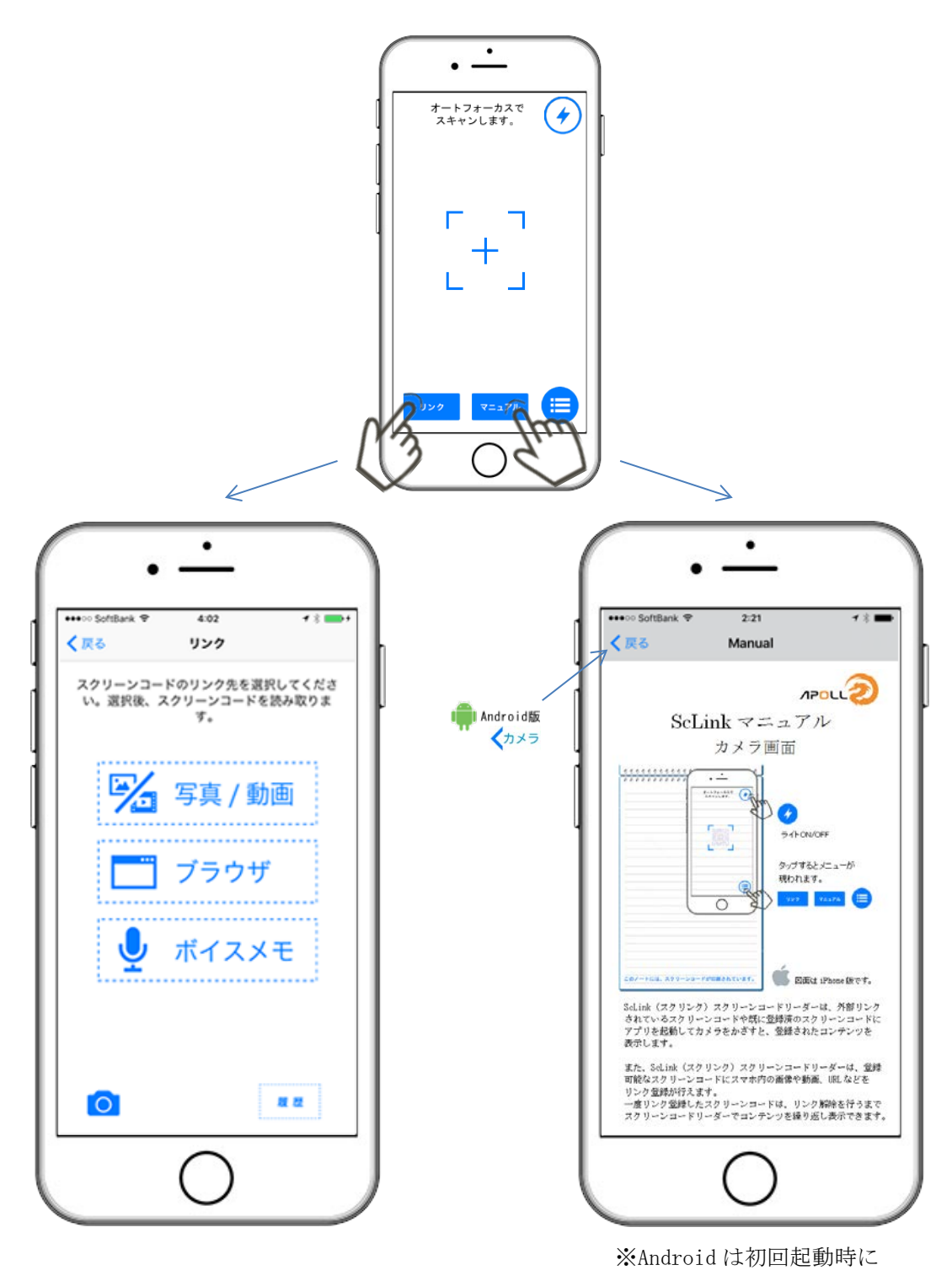

マニュアルは表示しません。

## リンク画面からスクリーンコード登録

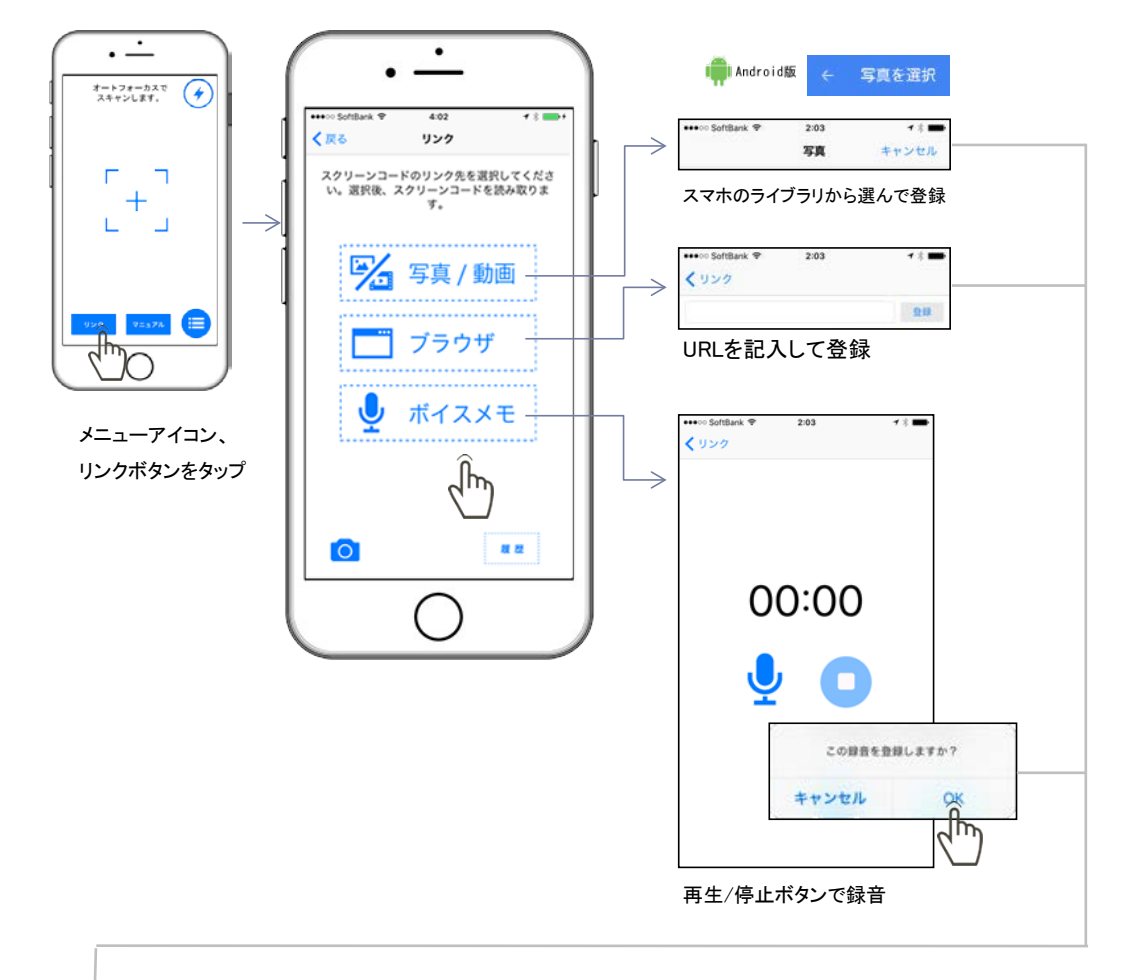

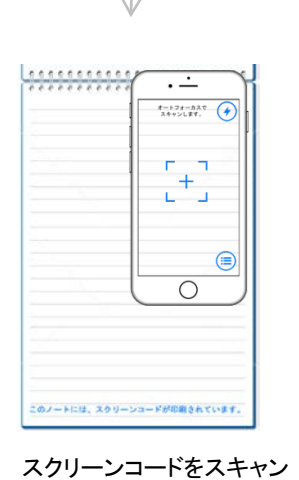

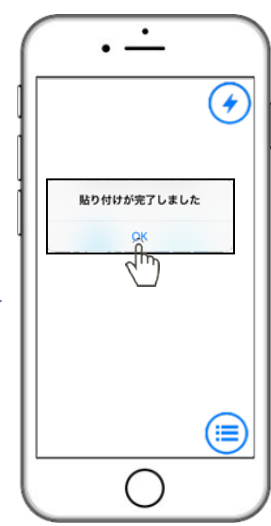

スクリーンコードが認識されると、 「貼り付けが完了しました」という メッセージが表示されます。 OKをタップするとカメラ画面に 戻ります。

スクリーンコードをスキャンすると、 登録されたコンテンツが表示されます。

リンク解除

## コンテンツ表示画面からリンクを削除する場合

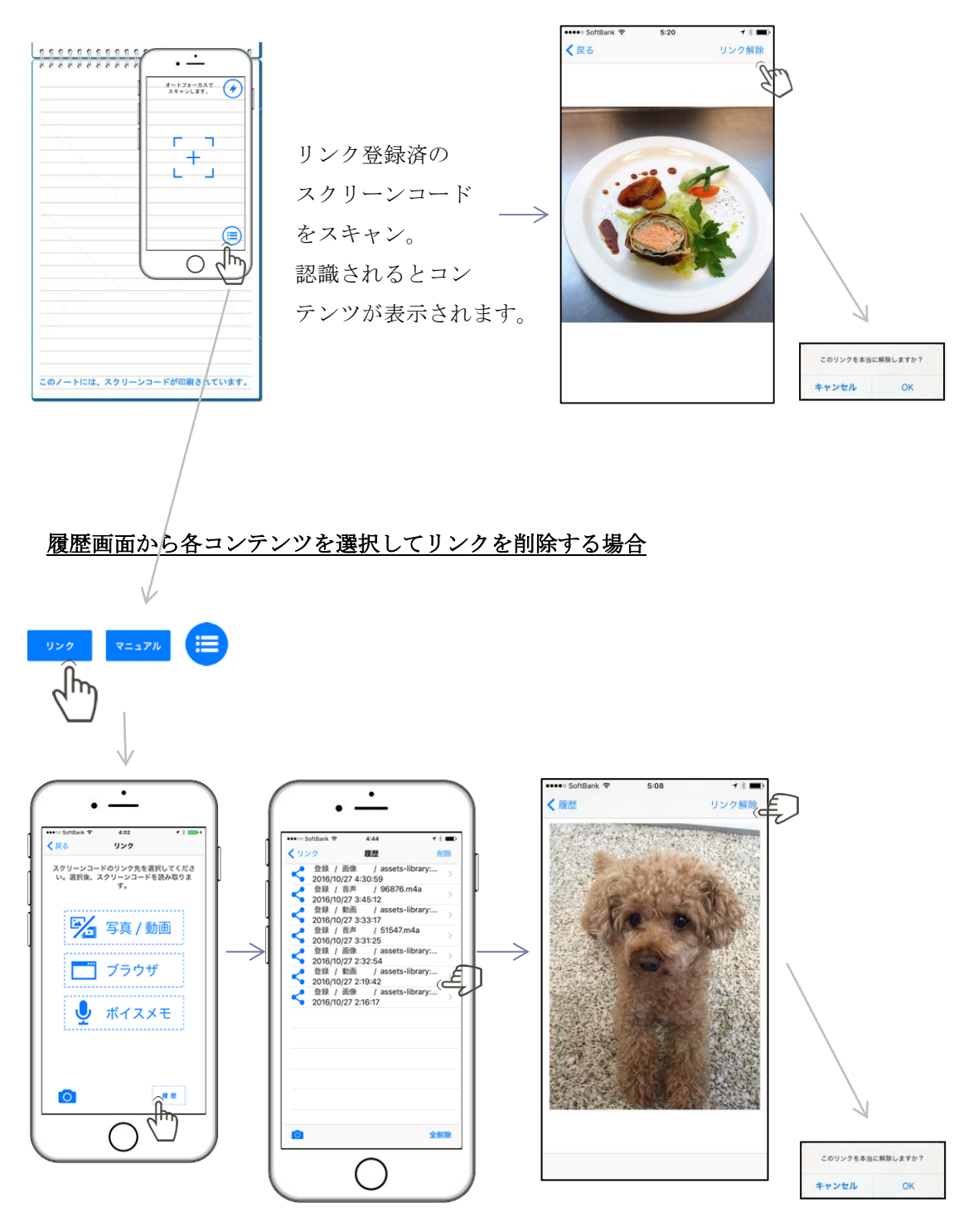

※履歴画面の削除/全削除だけではリンクの解除はされません。

## 履歴画面

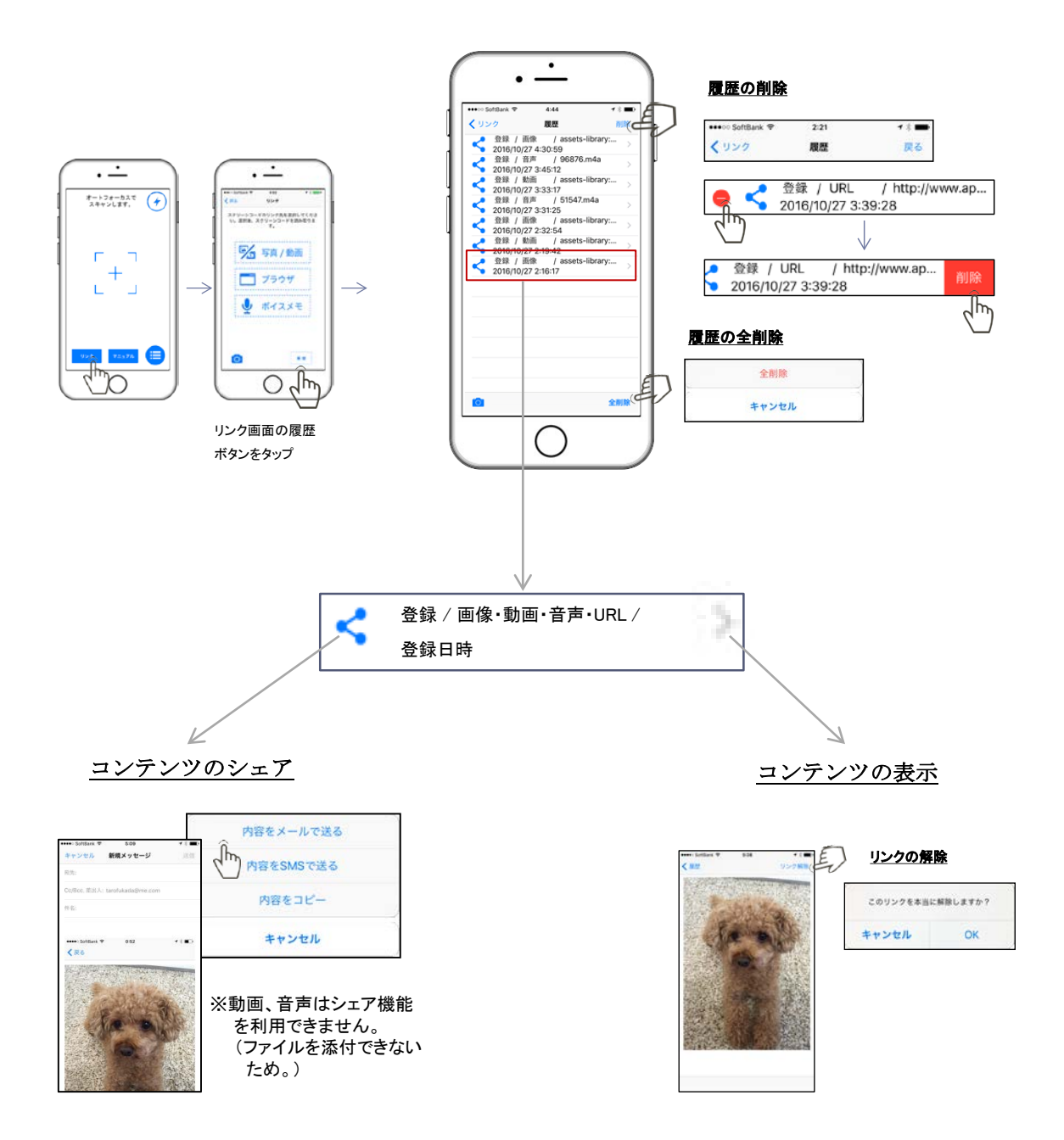